## **11 Aug 2023 Version 1**

# **High School Senior Assignment Deferment (HSSAD)**

## Personnel Services Delivery (PSD) Guide

The purpose of this PSD Guide is to assist Regular Air Force (RegAF) Airmen, USSF Guardians, servicing Commander Support Staffs (CSS), Military Personnel Flights (MPF) and Force Support Squadron's (FSS) in understanding the assignment process for service members desiring to request HSSAD deferment.

## **HIGH SCHOOL SENIOR ASSIGNMENT DEFERMENT**

## **Section A: Introduction**

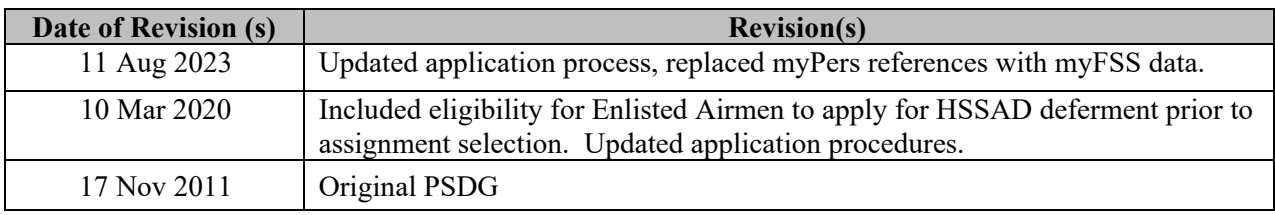

#### **1. INTRODUCTION:**

The High School Senior Assignment Deferment (HSSAD) Program helps to decrease turbulence and increase stability for military families with dependent children entering their senior year of high school. Only enlisted (SMSgt and below) and officers (Lt Col and below) personnel stationed in the Continental United States (CONUS) may submit their request for a HSSAD using the online application in myFSS.

#### **2. OFFICE OF PRIMARY RESPONSIBILITY (OPR):**

HQ AFPC/DP3AM, Military Assignment Programs and Procedures DSN: 665-3815, commercial 210-565-3815 Email: **[afpc.dp3am.workflow@us.af.mil](mailto:afpc.dp3am.workflow@us.af.mil)** (appears as "AFPC/DP3AM Workflow" on the Air Force Global Address Listing).

#### **3. TARGET AUDIENCE:**

- Regular Air Force (RegAF) Active Duty Airmen
- United States Space Force (USSF) Guardians

#### **4. REFERENCES/RELATED PROCESSES:**

• **[DAFI 36-2110](https://static.e-publishing.af.mil/production/1/af_a1/publication/dafi36-2110/dafi36-2110.pdf)**, *Total Force Assignments* 

## **Section B: General Information**

#### **5. GENERAL INFORMATION:**

- a. Only Airmen/Guardians stationed in the Continental United States (CONUS) may submit their request for a HSSAD using the online application link available in myFSS. For additional eligibility and documentation requirements **[See Section](#page-4-0) C** for enlisted and **[Section D](#page-5-0)** for officers.
- b. Enlisted Airmen/Guardians assigned overseas must apply for a HSSAD during their Date Eligible to Return from Overseas (DEROS) Forecast Option window using the DEROS Forecast Option Notification or DEROS Option Report on Individual Personnel (RIP), see DAFI 36-2110, paragraph 6.11.8. Officers indicate their DEROS elections at the time they are placed on the Vulnerable Movers List (VML). Requests for HSSAD after DEROS forecast window must be processed as an exception to policy.
- c. Requests for a HSSAD are considered on a case-by-case basis with the goal of approving requests while meeting mission needs. Consecutive deferments may be requested. If approved, an Airman/Guardian is deferred from reassignment while the high school dependent is in their senior year of high school.
- d. If approved for a HSSAD an Airman/Guardian's status is updated in MilPDS with Assignment Availability Code (AAC) 85. The availability date is the first day of the second month after the dependent's high school senior graduation date or the Airman/Guardian's Date Eligible to Return from Overseas (DEROS). *EXAMPLE:* If the student's graduation date is 31 May and the availability date is 1 Jul or the DEROS date.
- e. The appropriate Officer Assignment Team (OAT) or Assignment NCO (ANCO) approves HSSAD requests. Disapprovals that cannot be supported due to mission needs include coordination from respective AFPC assignment division chief.
- f. Both Airmen/Guardians of a military couple may apply for a HSSAD if each meets the eligibility criteria, their join-spouse intent code is "A" (Desire join spouse to CONUS or any OS tour), or "B" (Desire join spouse to CONUS or any accompanied OS tour) and they apply concurrently.
- g. Airmen/Guardians submit their HSSAD requests using the application found on the **[HSSAD](https://myvector.us.af.mil/MyApplications/ApplicationLanding?WorkflowId=e12e18fb-b4c8-49fb-b70c-d9dbcca57f5f)  [Requests](https://myvector.us.af.mil/MyApplications/ApplicationLanding?WorkflowId=e12e18fb-b4c8-49fb-b70c-d9dbcca57f5f)** workflow; this application is hosted on MyVector.

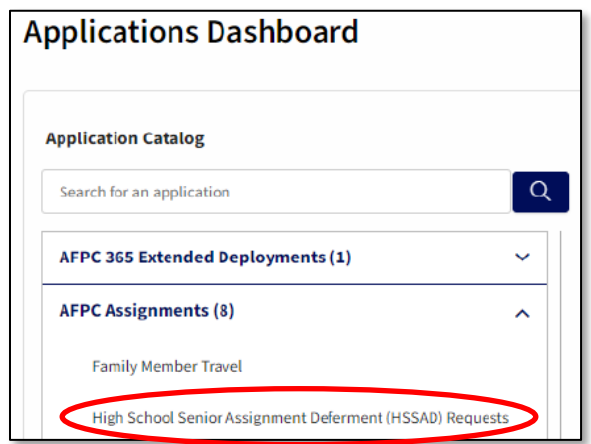

**File name: HSSAD PSD Guide** *Please give us feedback! [AFPC/DP3AM Workflow](mailto:AFPC.DP3AM.WORKFLOW@us.af.mil?subject=HSSAD%20PSDG%20Feedback)*

**Last Modified: 11 Aug 2023 Page:** 3 of 15

h. Once the application is opened on MyVector, Airmen/Guardians that meet the eligibility criteria outlined in **[Section C \(Enlisted\)](#page-4-0)** or **[Section D \(Officer\)](#page-5-0)** on this PSD Guide should click on "Apply" button to submit their HSSAD application.

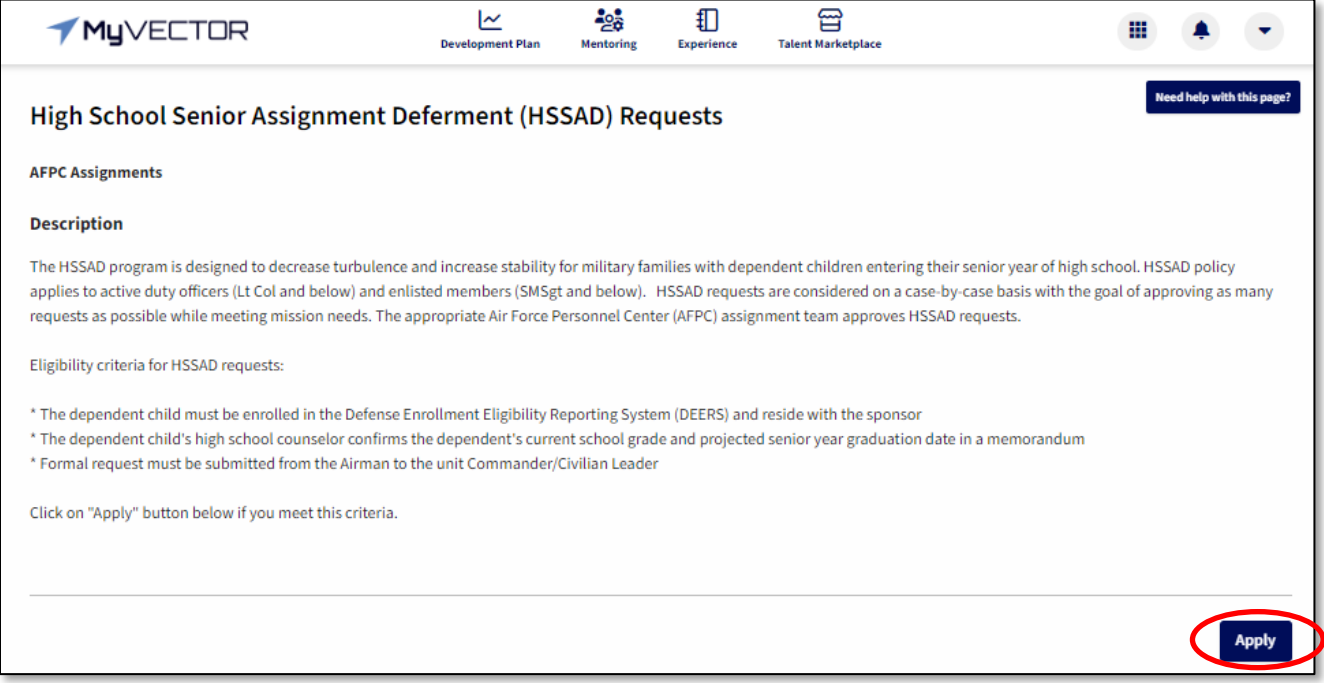

## **Section C: Eligibility and Documentation (Enlisted)**

#### <span id="page-4-0"></span>**6. ELIGIBILITY CRITERIA and Documentation for ENLISTED (SMSgt and Below)**

- a. Airmen/Guardians **assigned overseas** apply for a HSSAD during their Date Eligible to Return from Overseas (DEROS) Forecast Option window using the DEROS Forecast Option Notification or DEROS Option Report on Individual Personnel (RIP).
- b. Airmen/Guardians **assigned in the CONUS** apply for a HSSAD using the MyVector **[HSSAD Requests](https://myvector.us.af.mil/MyApplications/ApplicationLanding?WorkflowId=e12e18fb-b4c8-49fb-b70c-d9dbcca57f5f)** application.
- c. Airmen/Guardians are eligible without having an assignment on file but must apply for a HSSAD no earlier than (NET) 1 Oct of the dependent's high school junior year and no later than (NLT) 1 July between the dependent's high school junior and senior years.
- d. Airmen/Guardians are eligible if they have an assignment on file and their Report Not Later Than Date (RNLTD) is 1 March or later of the dependent's high school junior year, or the dependent is currently in their high school senior year and the Airman/Guardian's RNLTD is prior to the student's graduation date.
- e. Airmen/Guardians must apply no later than (NLT) 30 days from the Assignment Notification Date.
- f. Airmen/Guardians currently serving a maximum controlled tour are eligible to apply for the program but must submit their application NLT 8 months prior to the expiration of the Assignment Availability Code (AAC) 50.
- g. The dependent child must be enrolled in DEERS and residing with the sponsor requesting the deferment.
- h. Airmen/Guardians selected as the most eligible non-volunteer for a dependent restricted short tour are ineligible to apply for a HSSAD.
- i. **Required Documentation:**
	- Provide a memorandum from the dependent's high school counselor confirming the dependent's current school grade and projected senior year graduation date, (see **[Attachment 1](#page-14-0)**), and
	- Provide a DD Form 1172, **Application for Uniformed Services Identification Card DEERS Enrollment**.

*Note:* Scan and attach these supporting documents to the MyVector HSSAD Requests application by clicking the " $\uparrow$  Uplord" button provided on the application.

## **Section D: Eligibility and Documentation (Officer)**

#### <span id="page-5-0"></span>**7. ELIGIBILITY CRITERIA and Documentation for OFFICERS (Lt Col and Below)**

- a. Officers cannot be on the VML and use the MyVector **[HSSAD Requests](https://myvector.us.af.mil/MyApplications/ApplicationLanding?WorkflowId=e12e18fb-b4c8-49fb-b70c-d9dbcca57f5f)** application.
- b. CONUS and overseas officer applicants on the VML must apply during their VML Reclama window. Officers listed on the VML must request a HSSAD through their commander. The commander must process the HSSAD through the Air Force Officer Assignment System (AFOAS) under the Vulnerable Mover List and generate a reclama.
- c. The dependent child must be enrolled in DEERS and residing with the sponsor requesting the deferment.
- d. Apply for A HSSAD no earlier than (NET) 1 Oct of the dependent's high school junior year and no later than (NLT) 1 July between the dependent's high school junior and senior years.

#### e. **Required Documentation:**

- Provide a memorandum from the dependent's high school counselor confirming the dependent's current school grade and projected senior year graduation date, (see **[Attachment 1](#page-14-0)**), and
- Provide a DD Form 1172, **Application for Uniformed Services Identification Card DEERS Enrollment**.

*Note:* Scan and attach these supporting documents to the MyVector HSSAD Requests application by clicking the " $\uparrow$  upload " button provided on the application.

## **Section E: Roles and Responsibilities**

#### **8. Roles and Responsibilities**

#### **AIRMAN/GUARDIAN:**

Access MyVector and submit a HSSAD using the **[HSSAD Requests](https://myvector.us.af.mil/MyApplications/ApplicationLanding?WorkflowId=e12e18fb-b4c8-49fb-b70c-d9dbcca57f5f)** application (requires login) **or copy/paste the URL below** into your browser's address bar to access myFSS application:

## **https://myvector.us.af.mil/MyApplications/ApplicationLanding? WorkflowId=e12e18fb-b4c8-49fb-b70c-d9dbcca57f5f**

Answer the eligibility determination questions and fill out the "HSSAD Application Data" (if eligible). You may choose either **"Save Draft"** if you need additional time to gather required documents or use the **"Submit Form"** link to request the HSSAD request. If the Airman/Guardian has applied, a "Withdraw Form" link will become visible.

#### *NOTE:* The **"Submit Form"** and **"Withdraw Form"** links are not visible at the same time. The **"Submit Form"** link is only visible if the Airman/Guardian has not applied. Once the Airman/Guardian has applied, the **"Withdraw Form"** link becomes visible.

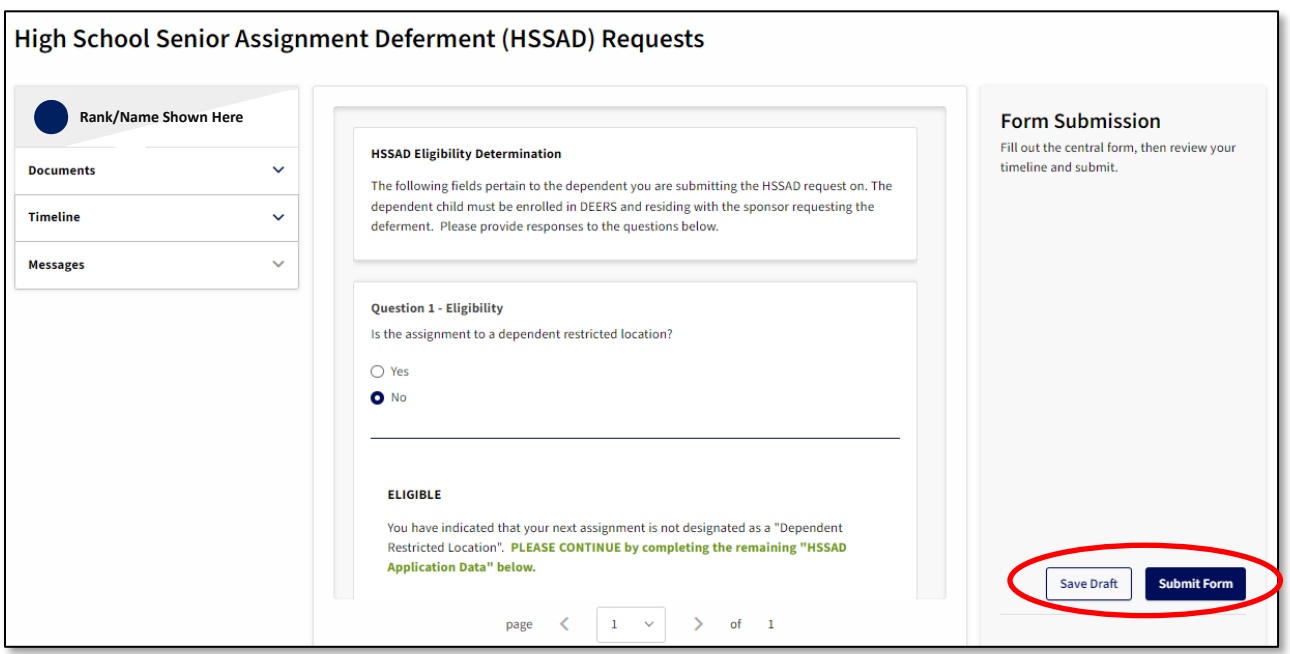

- 1. Complete the application.The HSSAD application is displayed.
	- **Verify/Update your Losing Commander's data.**
		- o Your Losing Commander is based on the information currently available in your "MyVector Profile"
		- o The individual assigned as your Commander will be listed as the CC on the "Timeline" displayed on the left side of your screen. Click on " $\vee$ " to expand the timeline.

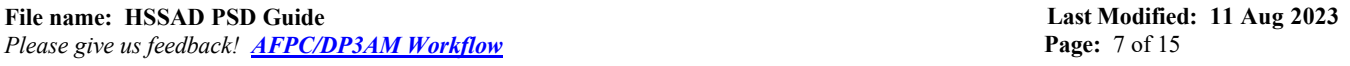

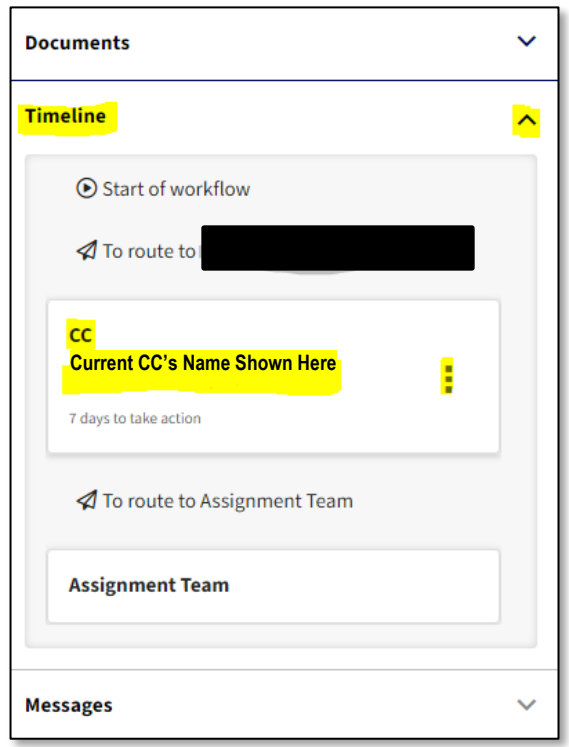

- IF YOUR CC/CL DATA IS INCORRECT, click on the three vertical dots next to his/her name and select " $\mathbb{C}$  Replace Coordinator" *NOTE*: You will receive a warning "You should only be changing a coordinator when you are certain the person listed is incorrect." Click "I understand" to proceed.
- Place your cursor on the "Search for people" dialog box and find your current unit CC/CL.
- Select the correct individual from the drop-down selections.
- Once you have successfully verified/updated your Losing Commander's data as described above, continue to fill out the remaining portions of the HSSAD Application.
- Read and answer "HSSAD Eligibility Determination" questions. If you remain eligible, continue filling out the application, and submit the documents listed on paragraph below. If you are not eligible, close the application (do not use "Save Draft" or "Submit Form" options.
- Using the on line application submit a memorandum from the student's high school counselor confirming the student's current school grade and projected senior year graduation date, and a DD Form 1172 by scanning and attaching to the request and uploading using the " $\triangle$  Upload" link.
	- o Receive email notifications\* when the application received, concurred/non-concurred by unit CC/CL and/or approved/disapproved by AFPC.
		- $\checkmark$  \*Note: Applicant may receive up to three emails, which include but are not limited to a system generated "Submission Confirmation" email from MyVector, an "Application Status (Concur or Non-Concur)" email from Unit CC/CL that was listed on member's request and an "Approved/Disapproved" notification email from the respective AFPC Assignment NCOs/Officer Assignment Team.

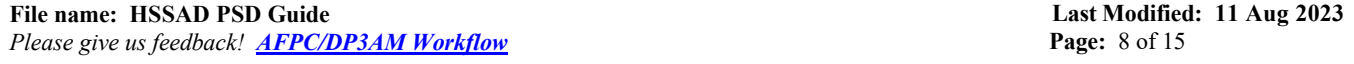

### **UNIT COMMANDER (CC) / CIVILIAN LEADER (CL):**

1) Receive an automatic email notification to coordinate on the Airman/Guardian's HSSAD application.

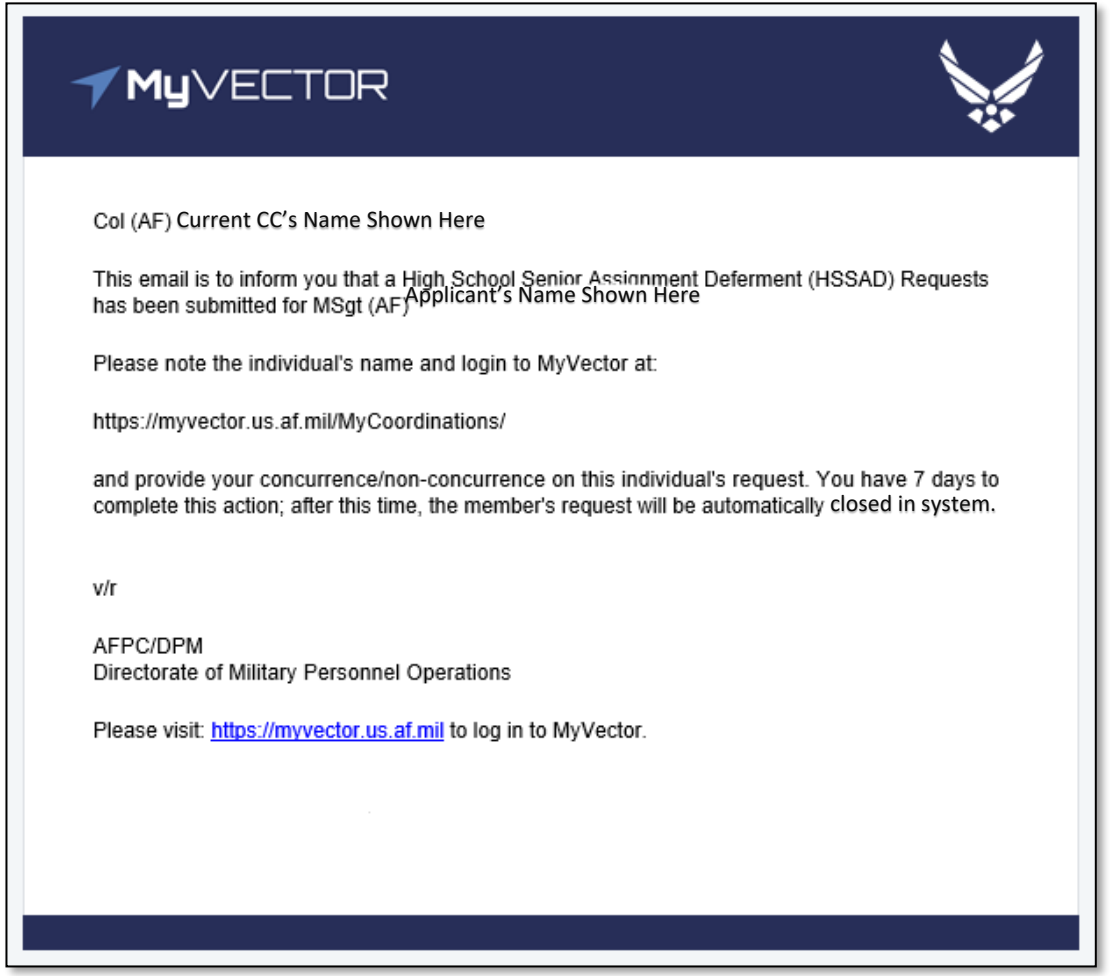

2) Access MyVector's "**[Coordination Dashboard](https://myvector.us.af.mil/MyCoordinations/)**" to coordinate and make a recommendation on the Airman/Guardian's request **within 7 days from receipt of member's request**.

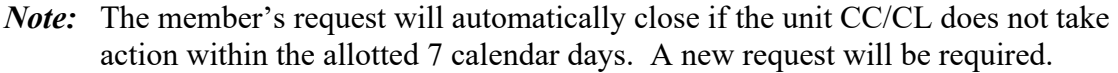

3) Forward the application to HQ AFPC for final determination by using "Concur" or "Non-Concur" option provided on the online application. Comments are required (limited to 500 characters).

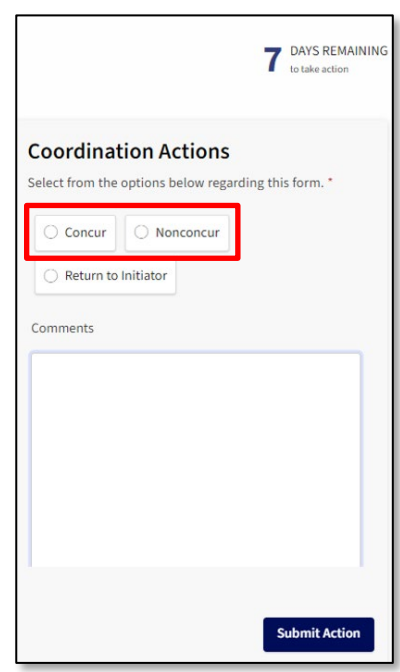

4) MyVector workflow generates an automated email notification to the member when the member's application request is actioned by unit CC/CL (e.g. concurred or non-concurred).

#### **AIR FORCE PERSONNEL CENTER - DIRECTORATE OF MILITARY PERSONNEL OPERATIONS (AFPC/DPM) ASSIGNMENT TEAMS:**

1) Receive the HSSAD application from the Unit CC/CL through MyVector's "**[Coordination](https://myvector.us.af.mil/MyCoordinations/)  [Dashboard](https://myvector.us.af.mil/MyCoordinations/)**" and approve/disapprove the Airman/Guardian's request. After logging into MyVector, click on "My Coordinations" as shown below.

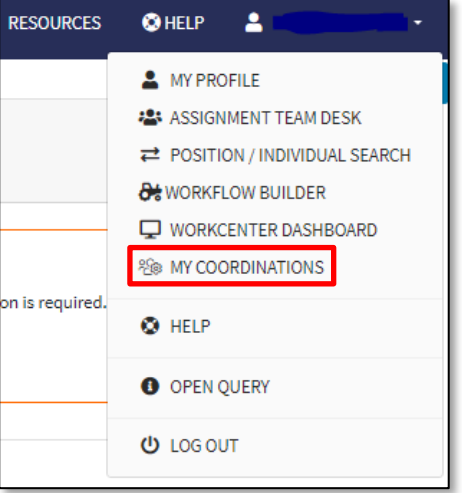

2) Find all pending HSSAD Requests application under the "Coordination Requests" column on left side of screen. Click on the "View Request" button to review application:

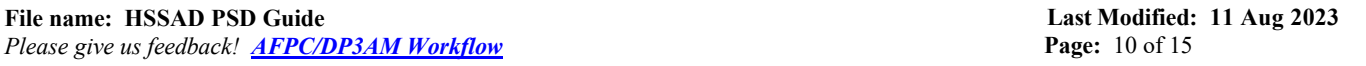

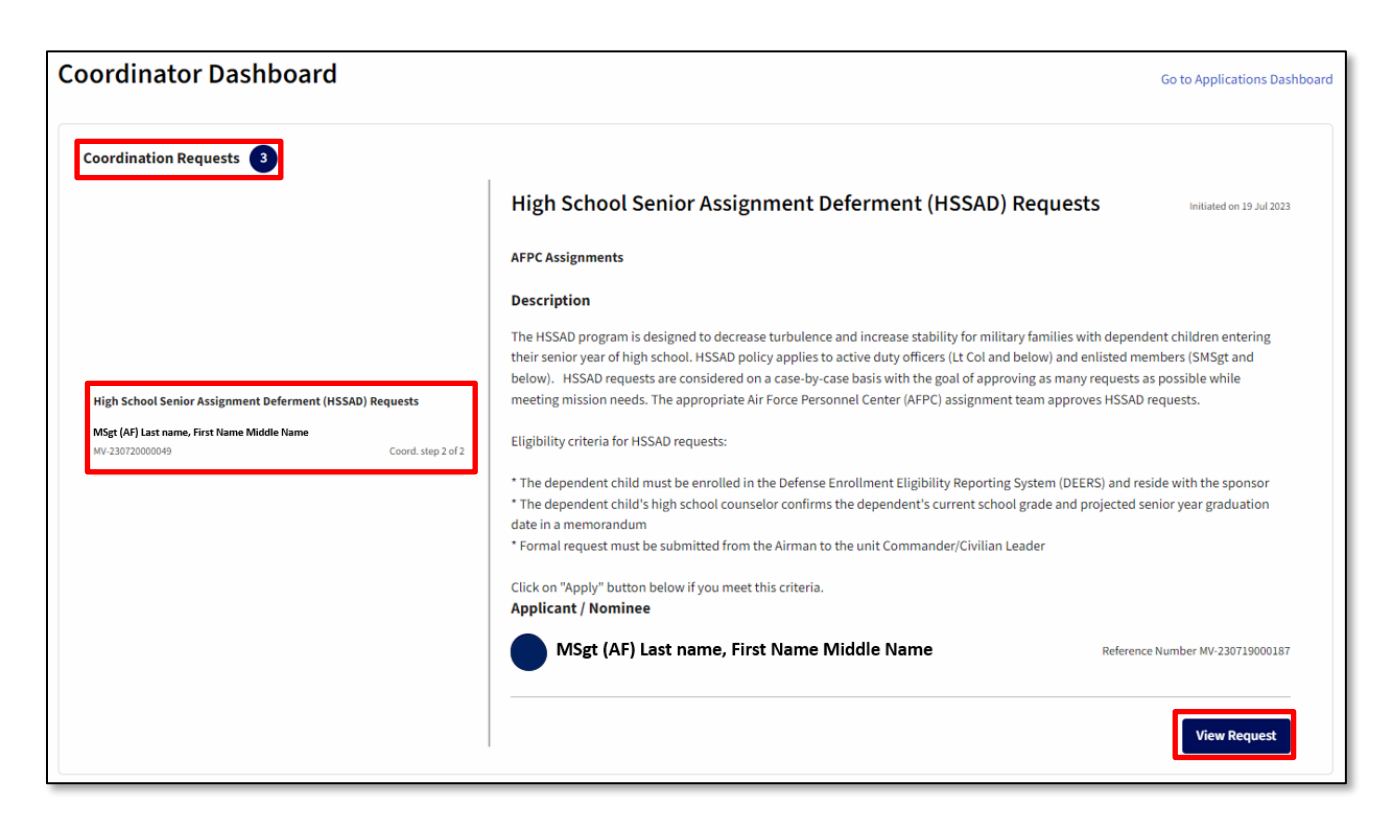

3) Review member's application. Review the CC/CL recommendation by expanding the "Timeline" using the " $\vee$ " The required documents may be viewed by expanding the "Documents" tab (click on " $\vee$ " to expand tab. Review remainder of application and provide "Approval" or "Disapproval" on request:

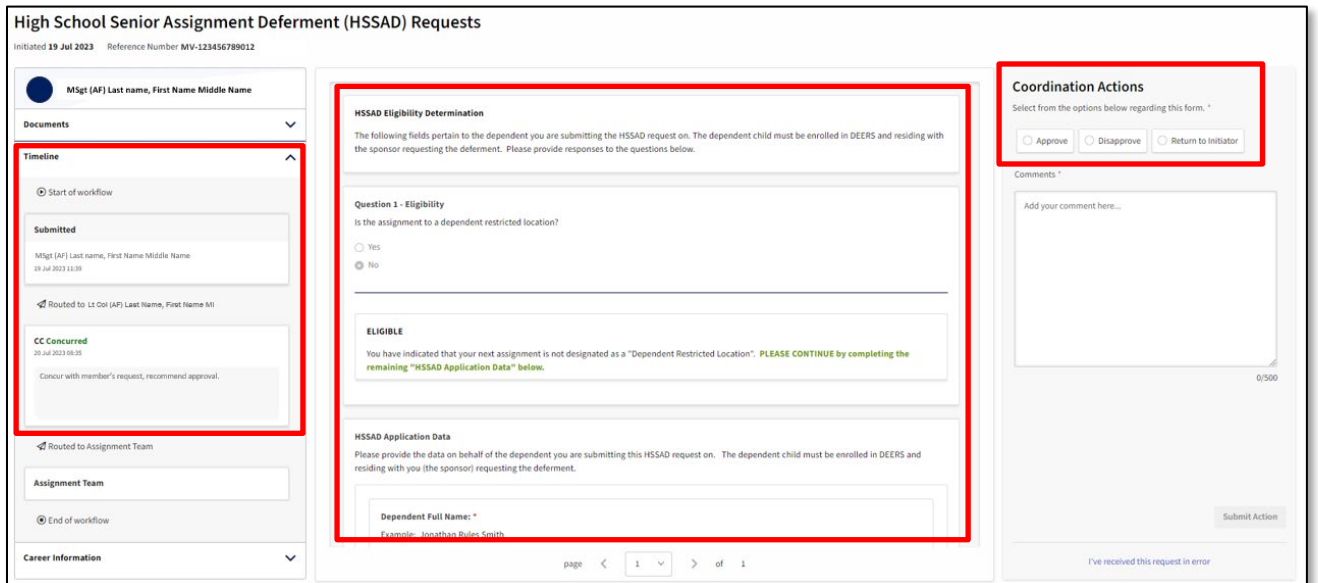

- 4) For approved requests, update AAC 85 with an expiration date of the first day of the second month after the dependent's projected graduation date or DEROS.
- 5) An automated email notification will be sent to the Airman/Guardian based on the approval or disapproval decision from ANCO or OAT.

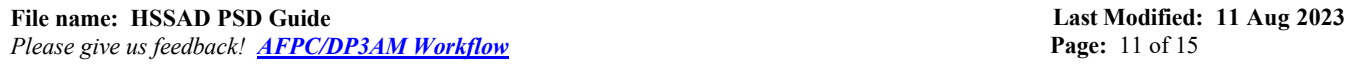

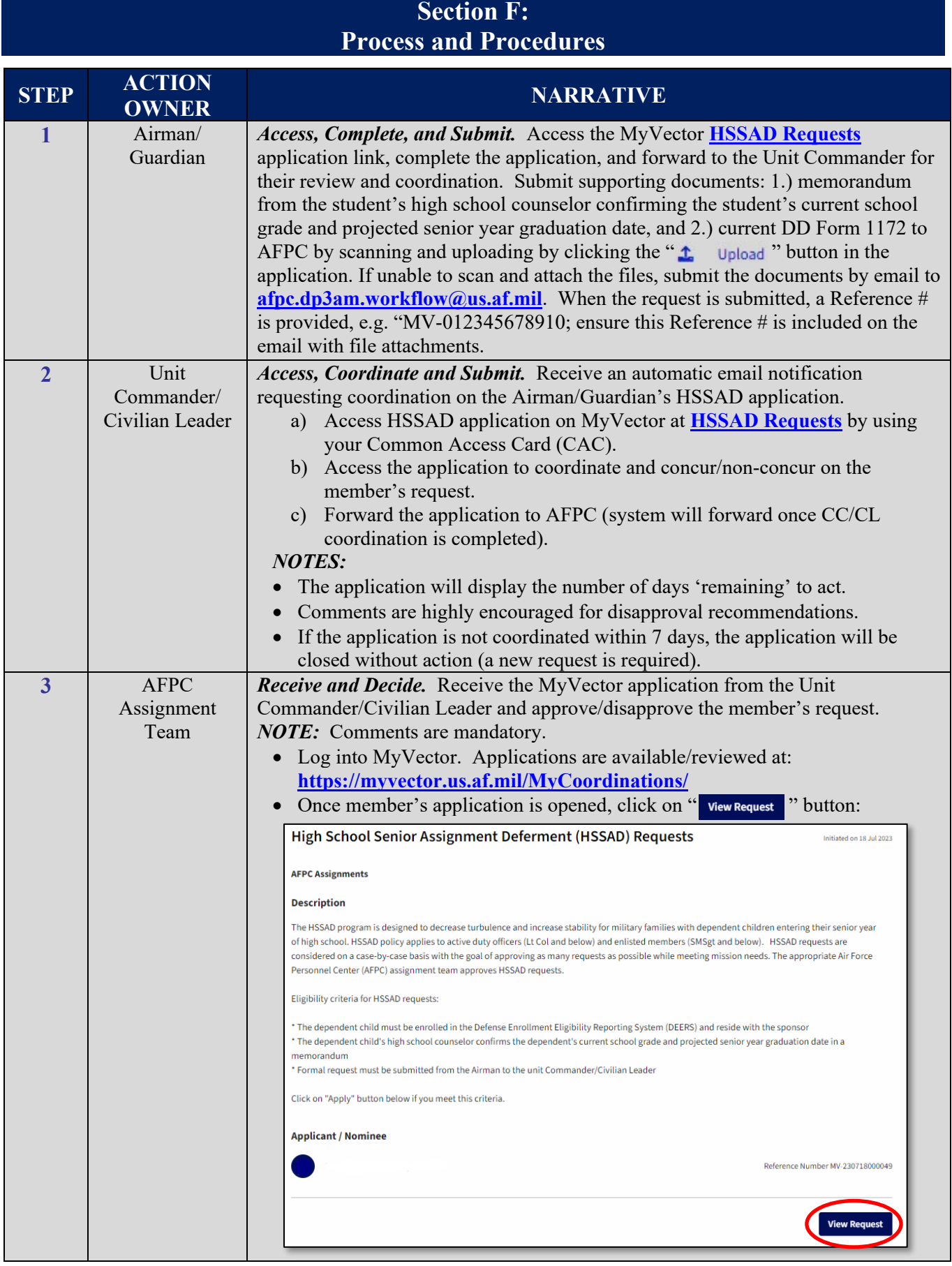

**File name: HSSAD PSD Guide** *Please give us feedback! [AFPC/DP3AM Workflow](mailto:AFPC.DP3AM.WORKFLOW@us.af.mil?subject=HSSAD%20PSDG%20Feedback)*

**Last Modified: 11 Aug 2023 Page:** 12 of 15

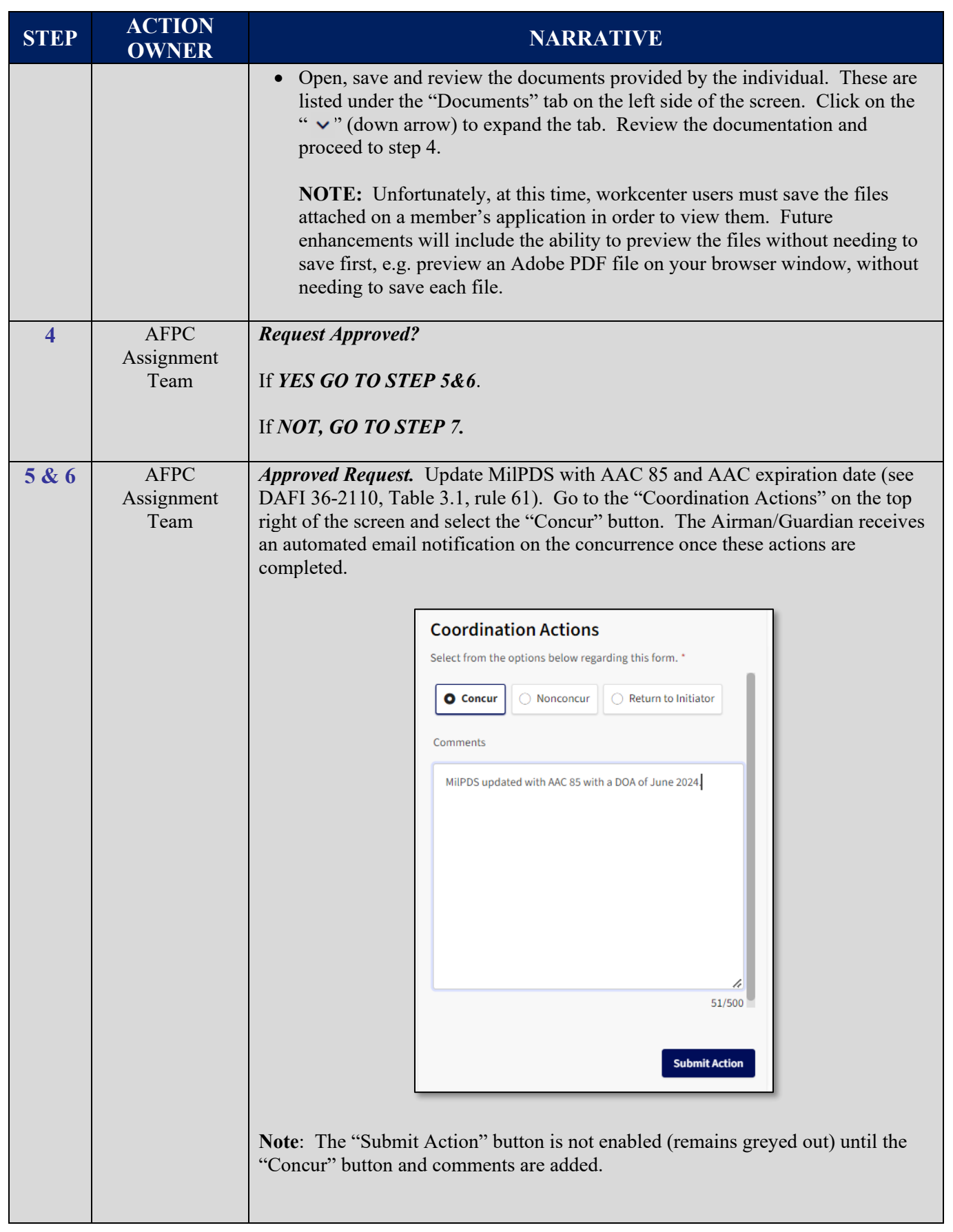

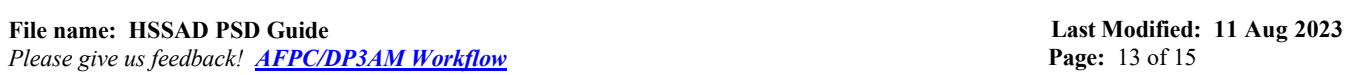

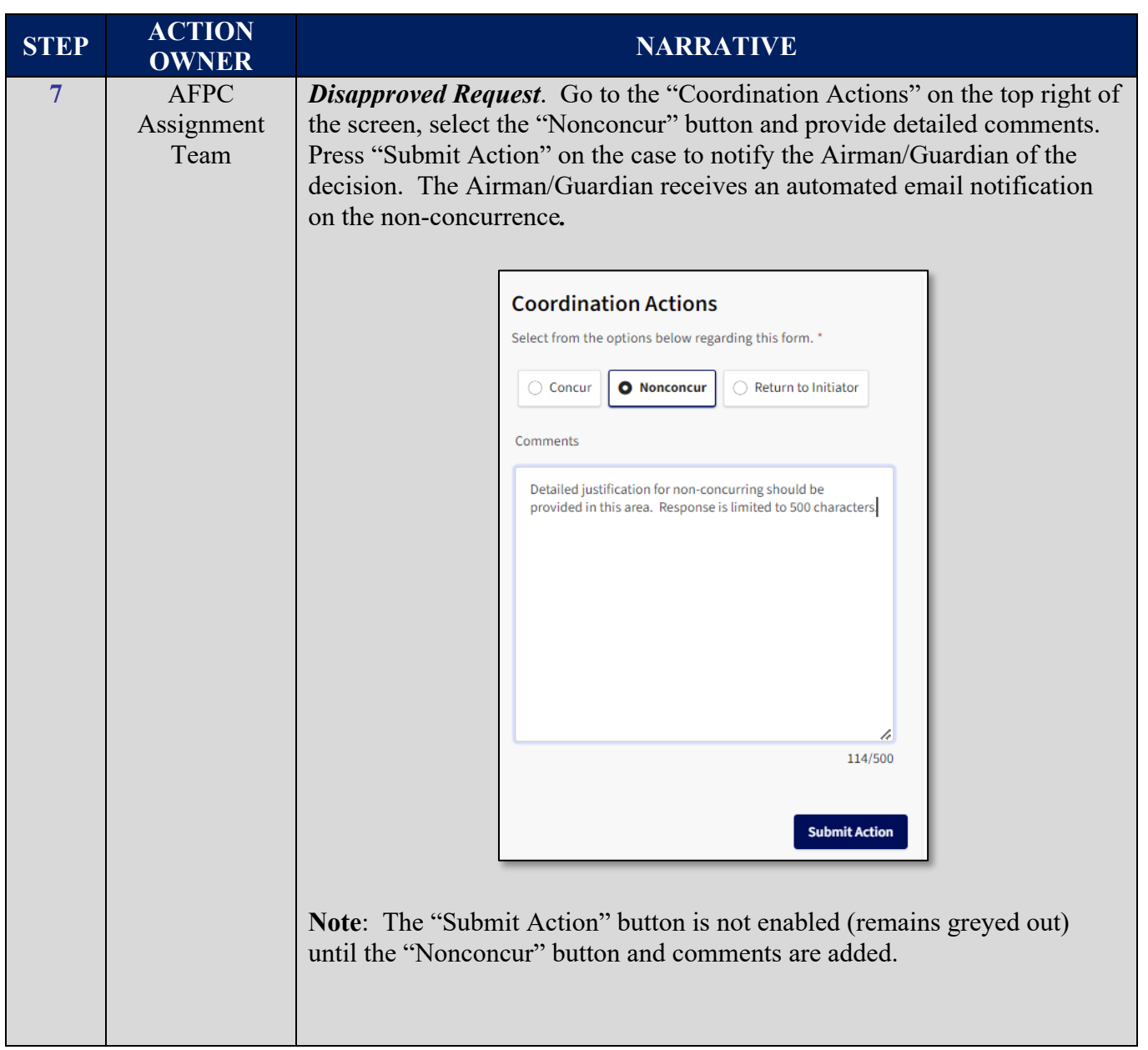

## <span id="page-14-0"></span>**ATTACHMENT 1 Sample High School Counselor Memorandum (Sample Format)**

#### (Appropriate School Letterhead)

(Date)

#### MEMORANDUM FOR AFPC ASSIGNMENT OPR

FROM: (SCHOOL NAME) HIGH SCHOOL COUNSELOR

SUBJECT: High School Senior Assignment Deferment (HSSAD) Verification

1. I verify (dependent student's name, SSN) is currently a (junior/senior) at (name of school) High School in (city, state, country) and is the son/daughter of (Airman/Guardian/Guardian's grade, full name). Projected senior year graduation date is (date).

2. Please contact me for any questions regarding this student's status. I can be reached at (phone & email).

High School Counselor's Signature

 $\mathcal{L}_\text{max}$  , and the set of the set of the set of the set of the set of the set of the set of the set of the set of the set of the set of the set of the set of the set of the set of the set of the set of the set of the